## It's Convenient. It's Secure. **Respond Online to the Census of Aquaculture**

Completing your 2013 Census of Aquaculture online saves time and taxpayer dollars.

The online form:

.

- lets you skip questions that don't apply to you
- calculates totals automatically
- eliminates the need for return postage and data entry

To complete your Census report online, follow these steps:

- 1. Go to www.agcensus.usda.gov
- 2. Click "Respond Online."
- 3. Read the "Online Response" message, then click "Continue."
- 4. Enter your unique 17-digit Survey Code from the address label on the first page of the Census report П

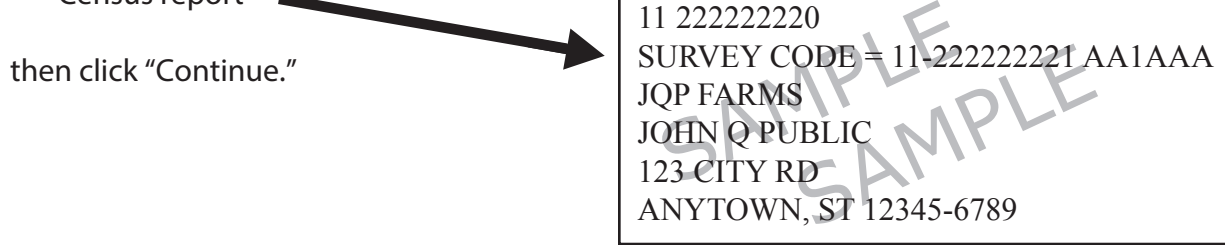

- 5. Verify and complete your contact information, then press "Continue."
- 6. Complete the Census questions.

If you need to stop, press the "Save and Return Later" tab at the top of the page. To return, go back to Step 1.

7. When you finish the Census, click "Submit."

You will receive a confirmation code and have the option to view, save or print your completed report.